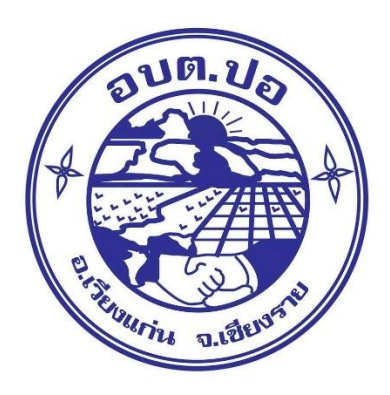

## **คู่มือการใช้งานระบบยื่นคำร้องขอน้ำเพื่ออุปโภค-บริโภค (สำหรับประชาชน) ขององค์การบริหารส่วนตำบลปอ (ผ่านระบบ E – service)**

**องค์การบริหารส่วนตำบลปอ อำเภอเวียงแก่น จังหวัดเชียงราย** 

- **1. เข้าเว็บไซต์ขององค์การบริหารส่วนตำบลปอ [www.por.go.th](http://www.por.go.th/)**
	- **- เลือกหัวข้อ E - Service**

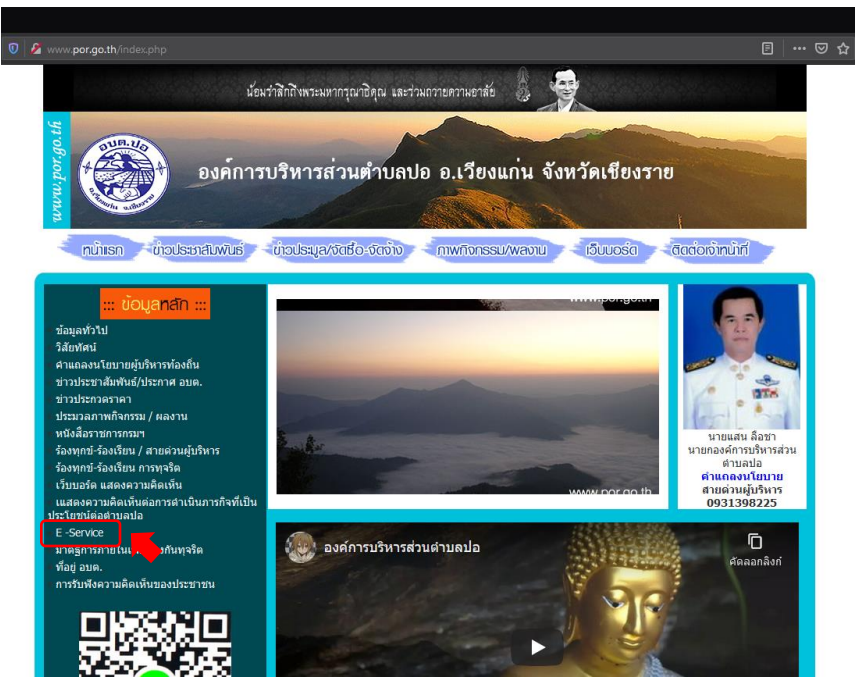

**2. เลือกคำร้องขอน้ำเพื่ออุปโภค-บริโภค**

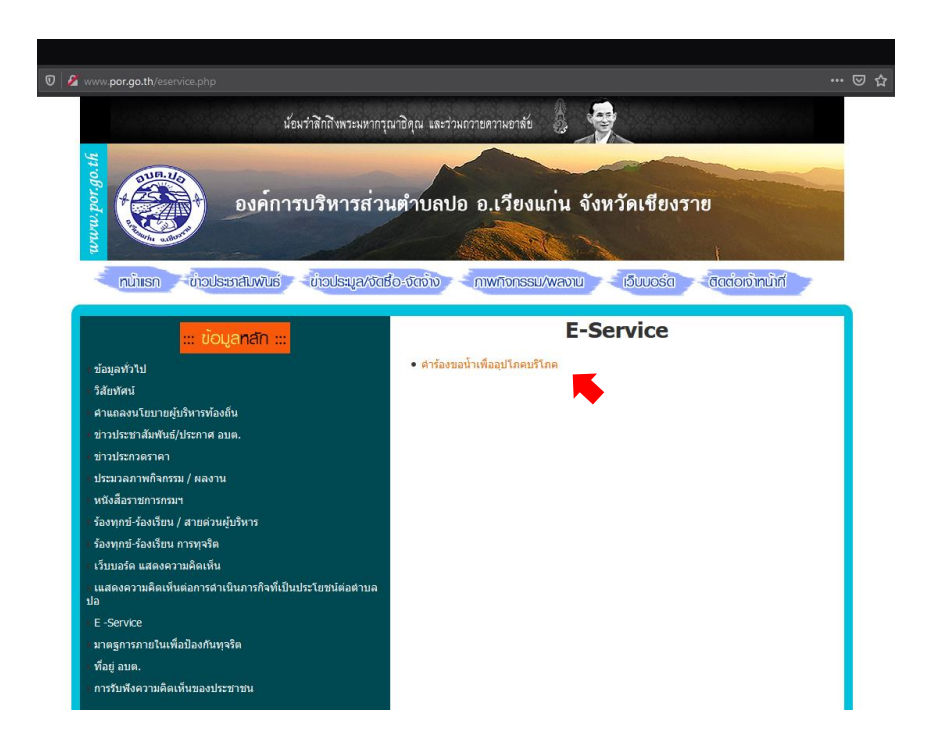

**3. กรอกข้อมูลคำร้อง** 

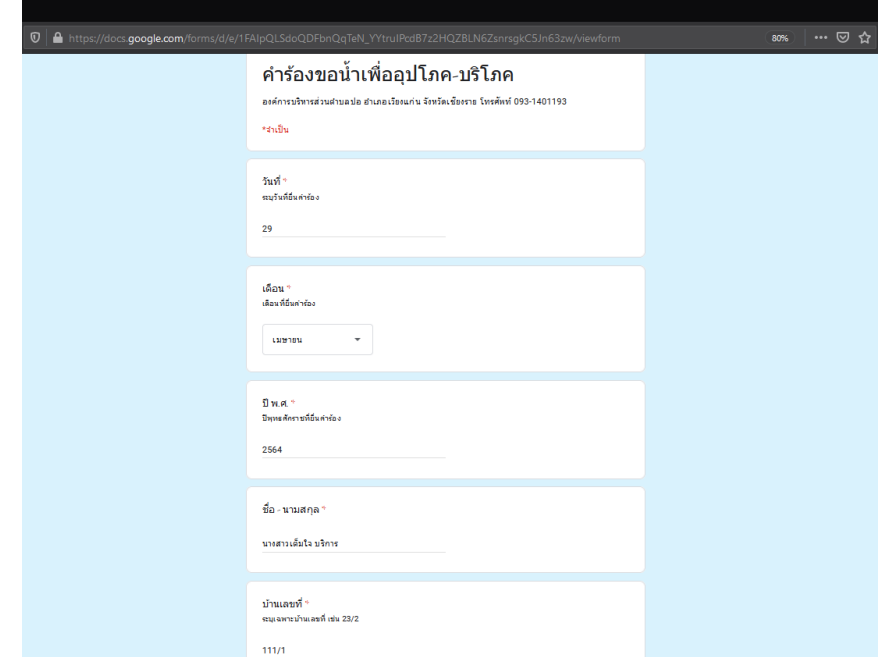

**\*กรุณากรอกข้อมูลให้ครบทุกช่อง หากไม่มีให้ใส่เครื่องหมายขีด (-)**

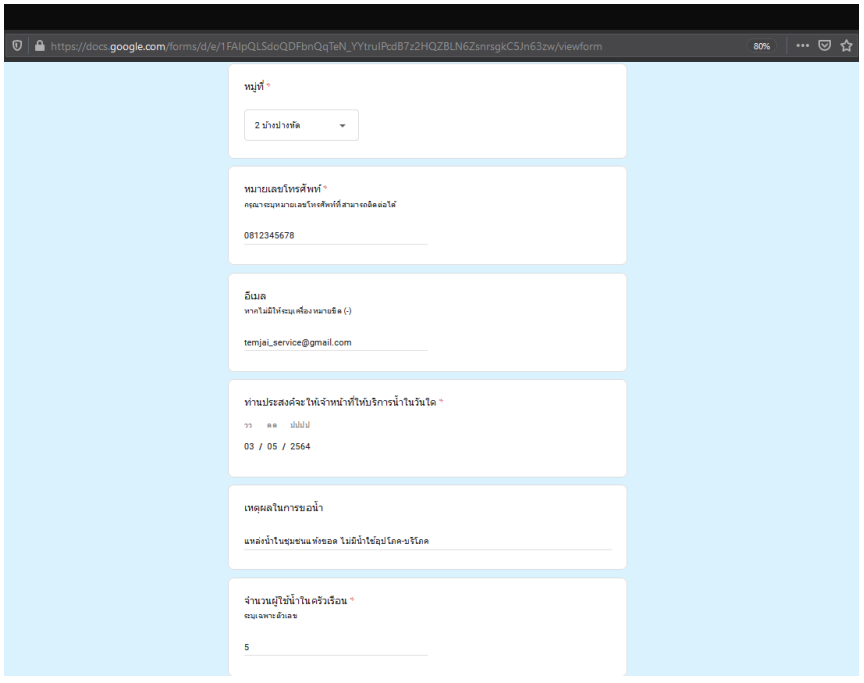

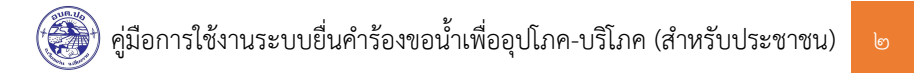

**4. เมื่อกรกอกข้อมูลครบแล้ว กด "ส่ง" เมื่อเจ้าหน้าที่ได้รับคำร้องแล้วจะดำเนินการติดต่อกลับ** 

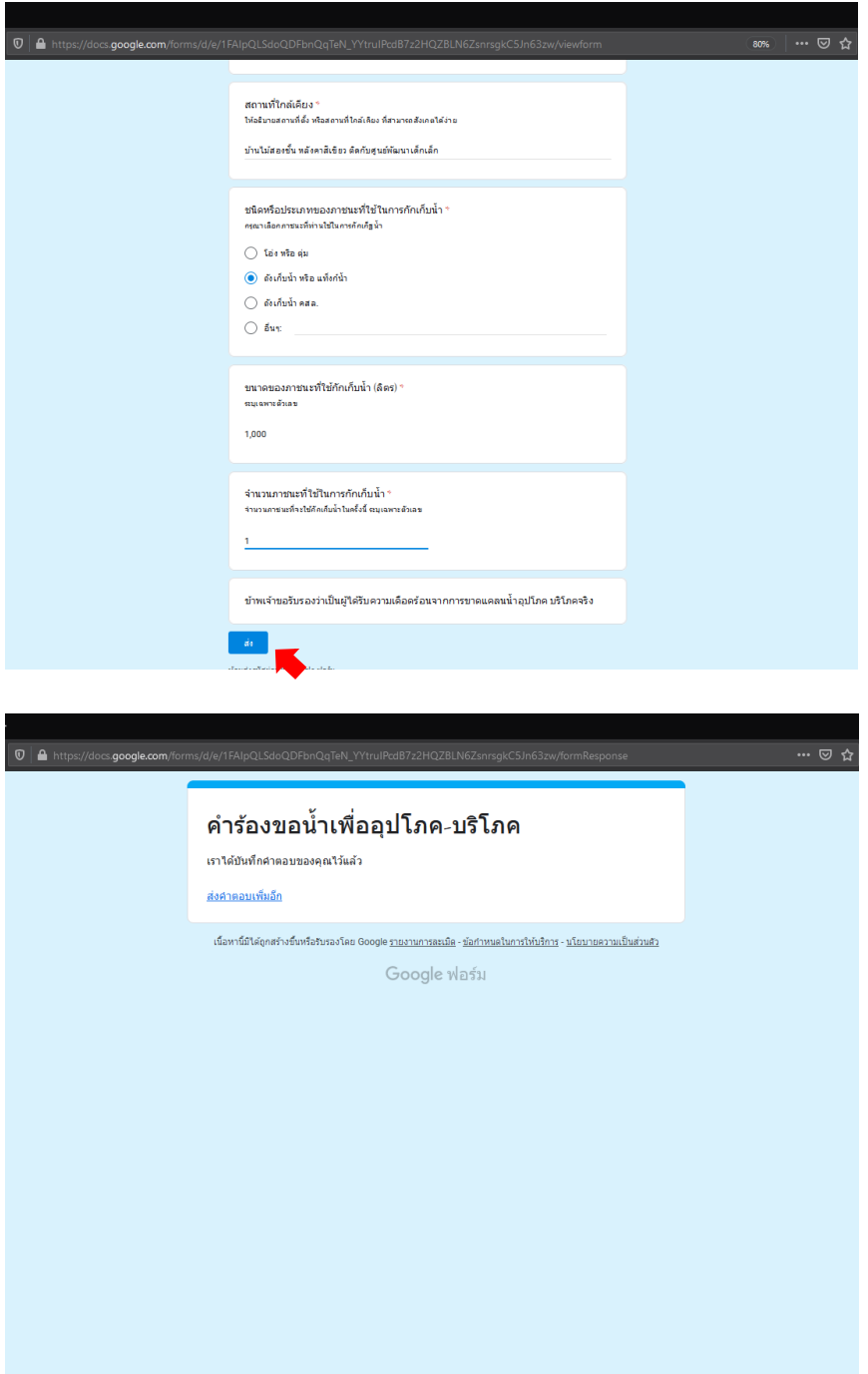

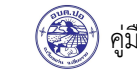